# HOW TO CREATE AND use a FORM TO collect Participant iNFORMATION

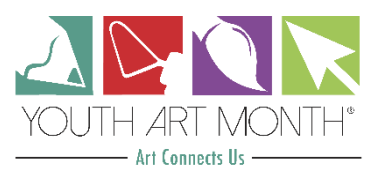

Capture and summarize information about students, artwork, district representatives, and more using a form!

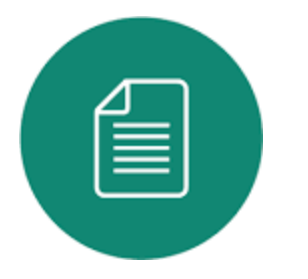

There are many ways you can use a form for Youth Art Month:

- Capture contact information from Teachers
- Online Registration for Art Shows/Exhibits
- Student Art or Photography Release
- Track Expenses, Donors, Sponsors, Media Events
- **Survey Teachers**
- If you are not familiar with Form creators, there are multiple options • available - for free!
- One of the easiest to use is Google Forms.
- Any data collected through a Google Form can be saved in a spreadsheet, • making it easy to keep track of information.
- Doodle Forms is another option with free and premium alternatives [•](https://doodle.com/free-poll#section2)

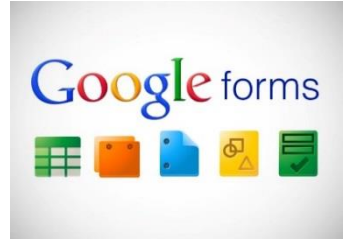

For complete instructions on creating a Google Form, click here, or above on the Google forms image.

Here are some brief instructions to help you get started:

Set up a new form or survey Go to forms. Google. Com  $Click Blank +$ A new form will open

(Instructions from Google Docs Editor Help)

## STEP 1 STEP 2 STEP 3

**Edit and format a form** Add, edit, or format text Add, *edit*, or format images Add, edit, or format videos

## Send or share your form

Send your form to others and collect their responses

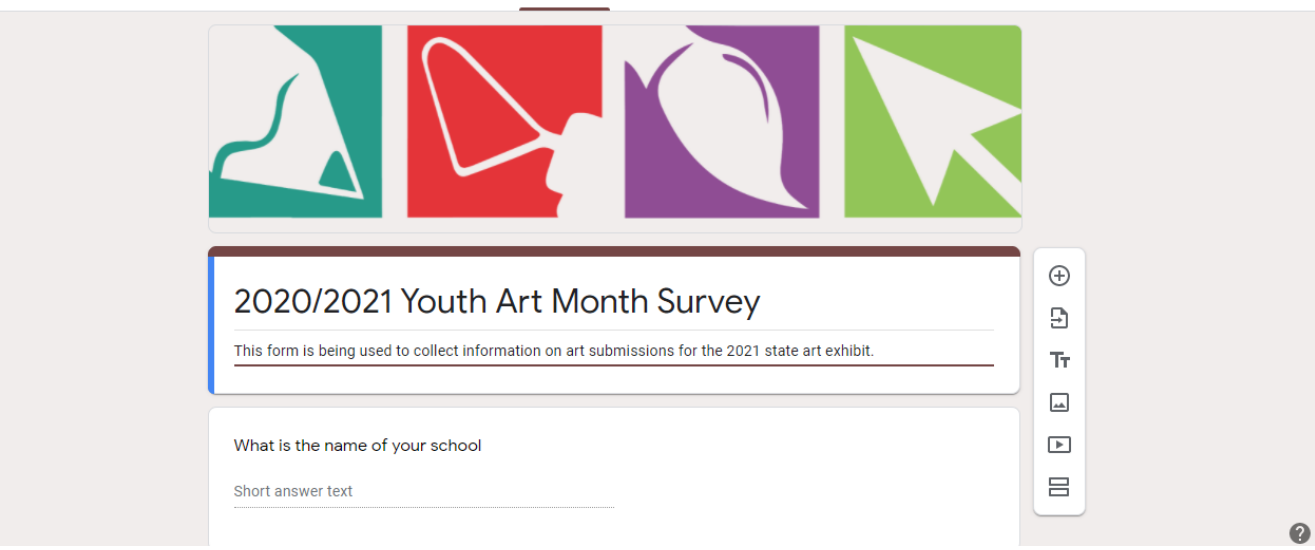

### Survey in Edit Mode

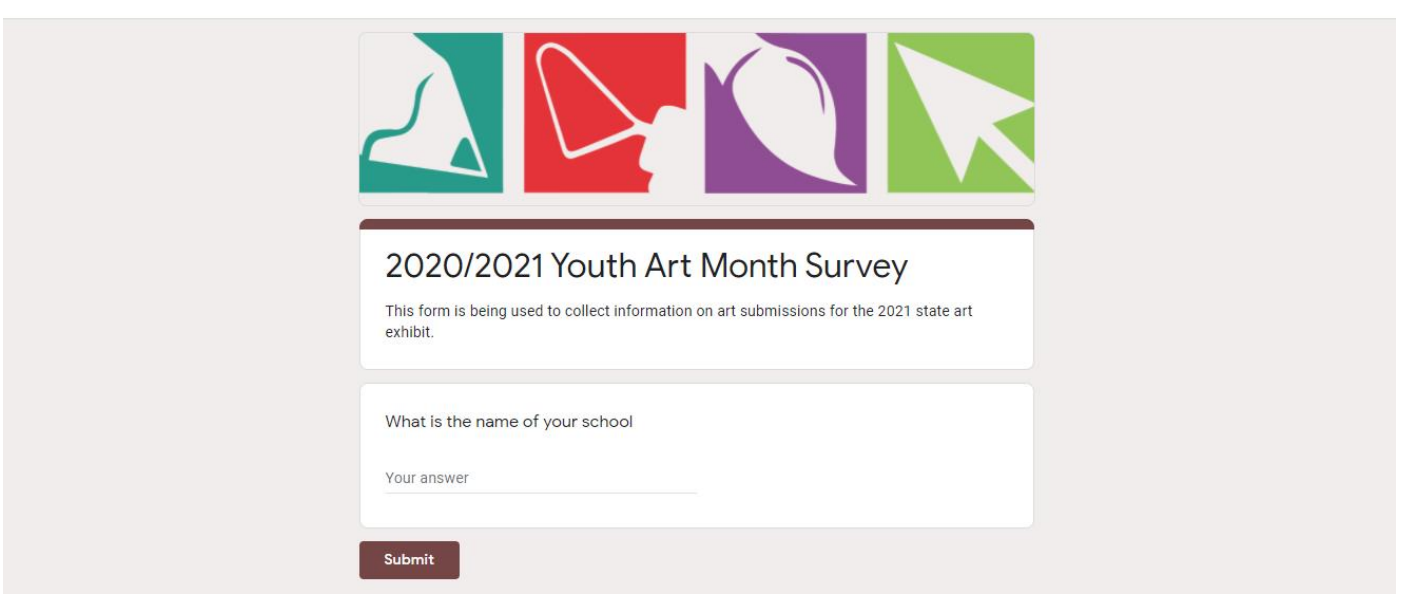

Survey in Preview Mode